# **Services - Bac à idée #27145**

# **EAD3-fichier-complémentaires**

06/03/2019 15:52 - Ludwig Seys

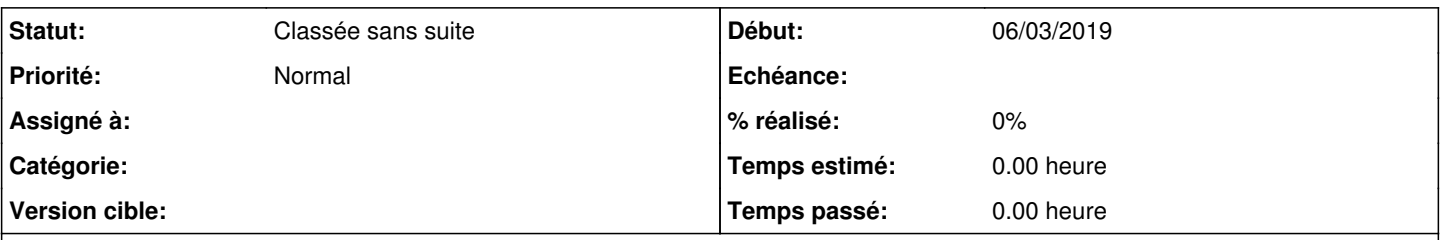

## **Description**

lorsque l'on se connecte sur EAD3 (sur le directeur) et que l'on va dans sauvegarde => fichier complémentaires, si l'on souhaite ajouter un fichier complémentaire sur un client distant en sauvegarde il faut obligatoirement en ajouter un sur le directeur pour pouvoir valider la modification. Ce qui implique d'obligatoirement ajouter un fichier dossier dans le directeur à sauvegarder, même si non désiré.

#### **Historique**

**#1 - 08/03/2019 15:49 - Benjamin Bohard**

Tentative de reproduction échouée. Demande laissée ouverte en attendant des détails.

### **#2 - 11/03/2019 14:44 - Ludwig Seys**

*- Fichier erreur-EAD.png ajouté*

Pour reproduire l'erreur, sur une installation toute propre :

-connexion sur ead

-Menu sauvegarde

-Sauvegarde complémentaire

-Pour Fichiers complémentaires locaux cliquer dans "Nom des fichiers complémentaires à sauvegarde", pas de remplissage, le texte devient rouge, ensuite ajout d'une fichier à sauvegarder dans le client suivant, (/home par exemple.) puis clique sur configurer en bas de la fenêtre. => s'affiche alors l'erreur !

Il n'y a aucune erreur si pas de sélection du texte "Nom des fichiers complémentaires à sauvegarde" pour le local. Le problème ce pose aussi si on remplie la ligne, puis que l'on supprime les données remplie. Dans les faits EAD ne semble pas supporter d'avoir une entrée vide.

#### **#3 - 10/12/2021 13:36 - Gilles Grandgérard**

*- Statut changé de Nouveau à En attente d'informations*

à clore ?

### **#4 - 30/05/2022 10:37 - Gilles Grandgérard**

## *- Tracker changé de Demande à Bac à idée*

*- Statut changé de En attente d'informations à Classée sans suite*

### **Fichiers**